# T11Setup

# KNIHOVNA S KONFIGURAČNÍMI STRÁNKAMI PRO TERMINÁLY **TOUCH11 MONO/COLOR**

Příručka uživatele a programátora

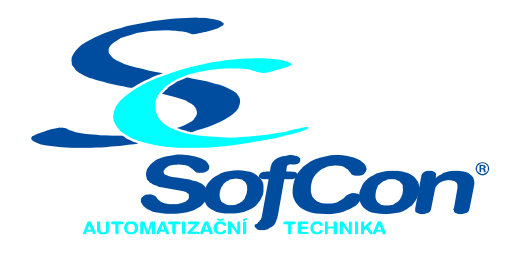

# SofCon®spol. s r.o.

Střešovická 49 162 00 Praha 6 tel/fax: +420 220 180 454 E-mail: sofcon@sofcon.cz www: http://www.sofcon.cz

Verze dokumentu 1.00

Informace v tomto dokumentu byly pečlivě zkontrolovány a SofCon věří, že jsou spolehlivé, přesto SofCon nenese odpovědnost za případné nepřesnosti nebo nesprávnosti zde uvedených informací.

SofCon negarantuje bezchybnost tohoto dokumentu ani programového vybavení, které je v tomto dokumentu popsané. Uživatel přebírá informace z tohoto dokumentu a odpovídající programové vybavení ve stavu, jak byly vytvořeny a sám je povinen provést validaci bezchybnosti produktu, který s použitím zde popsaného programového vybavení vytvořil.

SofCon si vyhrazuje právo změny obsahu tohoto dokumentu bez předchozího oznámení a nenese žádnou odpovědnost za důsledky, které z toho mohou vyplynout pro uživatele.

Datum vydání: 21.01.2004 Datum posledního uložení dokumentu: 21.01.2004 (Datum vydání a posledního uložení dokumentu musí být stejné)

Upozornění:

V dokumentu použité názvy výrobků, firem apod. mohou být ochrannými známkami nebo registrovanými ochrannými známkami příslušných vlastníků.

# Obsah :

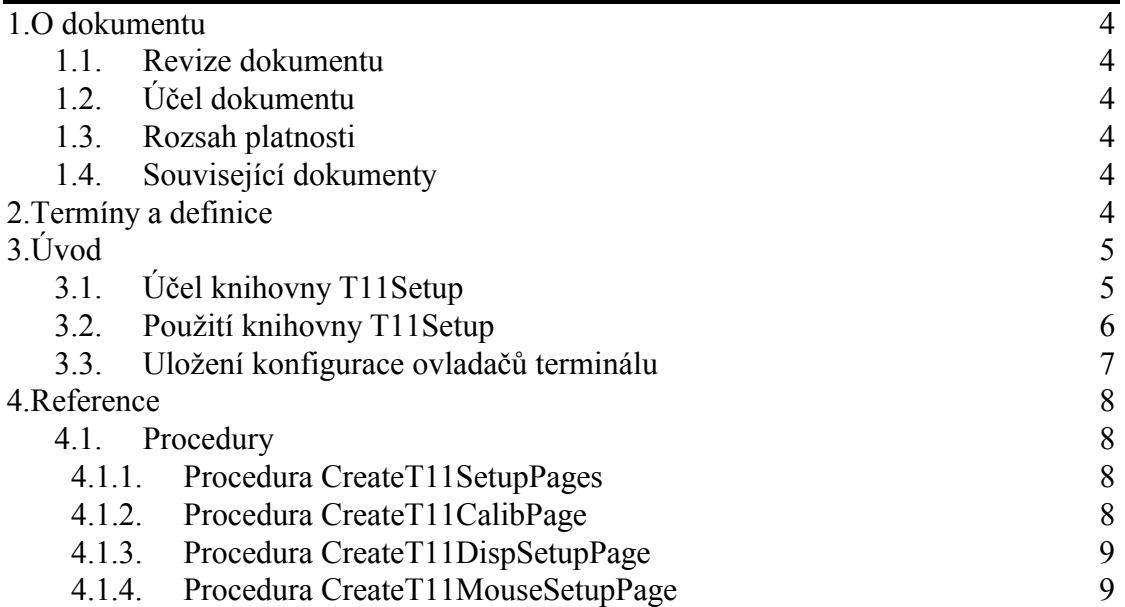

# <span id="page-3-0"></span>1. O dokumentu

# 1.1. Revize dokumentu

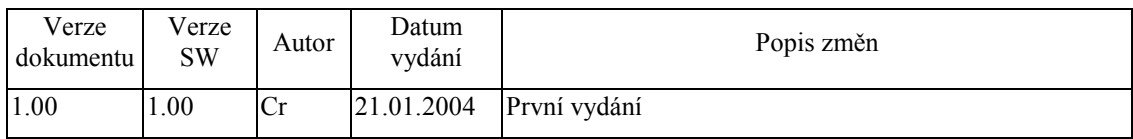

# 1.2. Účel dokumentu

Tento dokument slouží jako popis knihovny T11Setup, která je součástí balíku vizualizačních knihoven pro jednotku KIT.

# 1.3. Rozsah platnosti

Určen pro programátory a uživatele programového vybavení SofCon.

# 1.4. Související dokumenty

Pro čtení tohoto dokumentu není potřeba číst žádný další manuál, ale je potřeba orientovat se v používání programového vybavení SofCon.

Popis formátu verze knihovny a souvisejících funkcí je popsán v manuálu LibVer.

# 2. Termíny a definice

Používané termíny a definice jsou popsány v samostatném dokumentu Termíny a definice.

# <span id="page-4-0"></span>3. Úvod

# 3.1. Účel knihovny T11 Setup

Knihovna T11Setup definuje tři speciální stránky (komponenty TPage), které slouží pro konfiguraci ovladačů terminálu Touch11 Mono a Touch11 Color (případně jiného terminálu s rozlišením 320x240 bodů a s dotykovým panelem). Jedná se o stránky pro nastavení parametrů ovladače displeje, ovladače dotykového panelu a stránku určenou pro kalibraci dotykového panelu viz. následující obrázky:

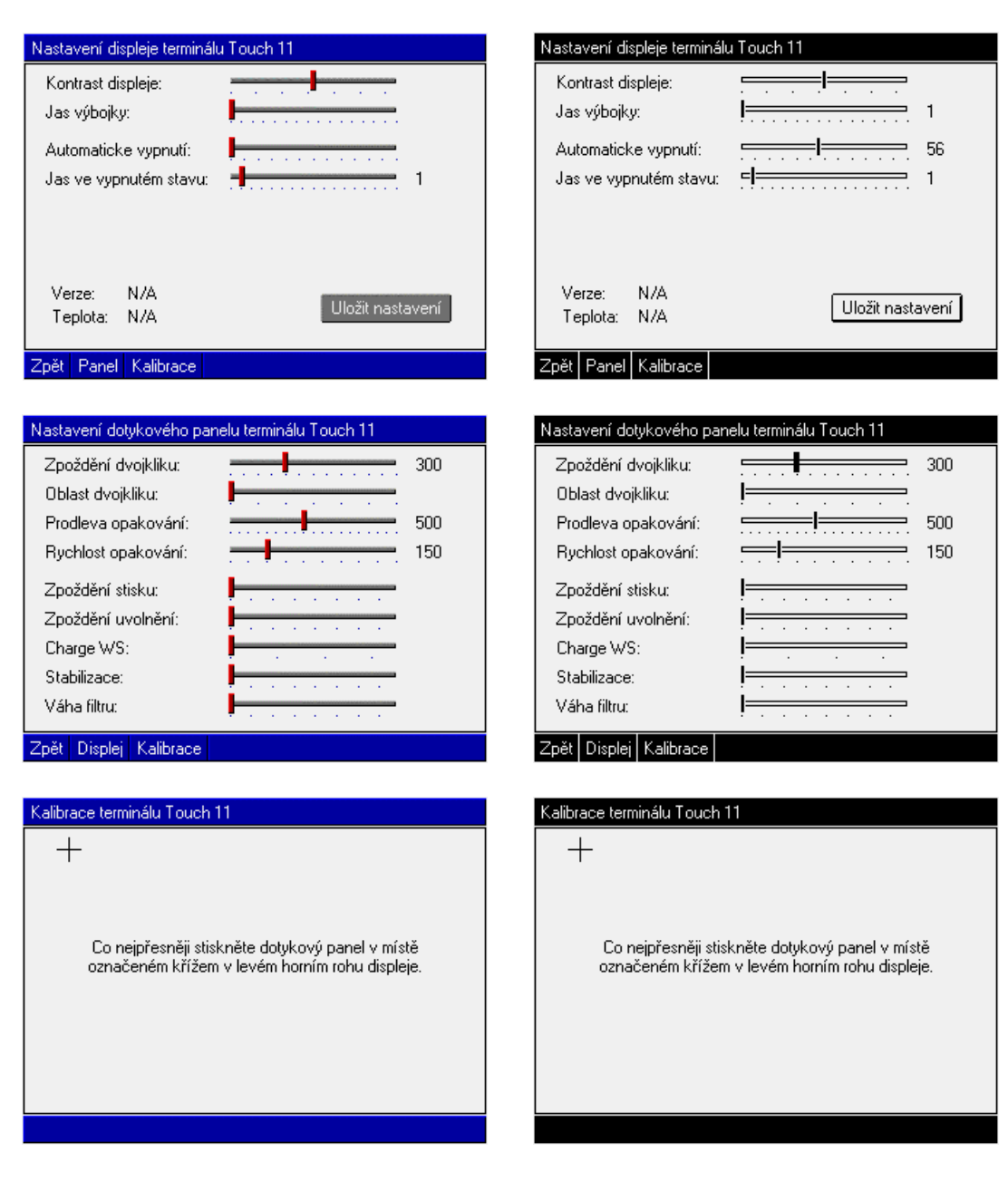

#### **Touch11 Color**

**Touch11 Mono** 

# <span id="page-5-0"></span>3.2. Použití knihovny T11Setup

Knihovna T11Setup slouží k vytvoření třech stránek konfigurace terminálu, které jsou určeny k začlenění do uživatelské aplikace. Uživatelská aplikace k tomu musí obsahovat alespoň jednu komponentu TPageControl, která pokrývá celou oblast displeje. Toto obvykle není problém, vzhledem k standardní struktuře stromu komponent aplikace, viz. následující obrázek:

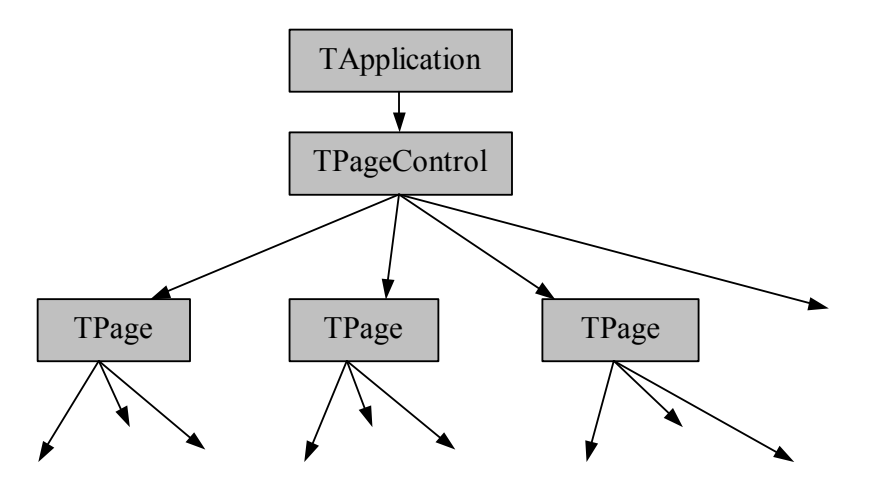

Rozměry komponenty **TPageControl** musí být 320x240 pixelů.

Stránky pro konfiguraci terminálu se začlení do skupiny komponent TPage komponenty TPageControl jednoduchým volání procedury CreateT11SetupPage  $(viz. kapitola 4.1.1).$ 

```
CreateT11SetupPages( MyPageControl );
```
Procedura Create11SetupPages vytvoří tří stránky – stránku pro nastavení parametrů ovladače displeje (s identifikátorem cidTermDispSetupPage), stránku pro nastavení parametrů ovladače dotykového panelu (s identifikátorem cidTermMouseSetupPage) a stránku určenou pro kalibraci dotykového panelu  $\left( s \right)$ identifikátorem cidTermCalibPage).

Libovolnou z těchto stránek lze vyvolat pomocí volání metody CallPage třídy TPageControl, např.

MyPageControl^.CallPage(cidTermSetupPage);

Pro spuštění konfigurace terminálu je vhodnější použít obecný identifikátor cidTermSetupPage, který reprezentuje hlavní stránku setupu terminálu (je identický s identifikátorem cidTermDispSetupPage).

Kalibraci lze samostatně spustit voláním:

MyPageControl^.CallPage(cidTermCalibPage);

Komponenta TApplication implementuje automat, pomocí kterého lze vyvolat automaticky kalibrační stránku po resetu řídící jednotky. K jejímu vyvolání dojde,

<span id="page-6-0"></span>jestliže uživatel do pěti sekund od spuštění aplikace stiskne dotykový panel (na libovolném místě) a bude jej držet stisknutý minimálně po dobu dalších pěti sekund.

# 3.3. Uložení konfigurace ovladačů terminálu

Každý ovladač terminálu si udržuje vlastní nastavení, které je po resetu řídící jednotky nenávratně ztraceno, pokud není uloženou do zálohované paměti RAM. Vzhledem k tomu, že terminál Touch11 je vybaven dotykovým panelem, který vyžaduje kalibraci, je nezbytně nutné toto nastavení zachovat.

Konfigurace ovladačů terminálu je uložena ve struktuře **TApplicationSettings**, pro kterou je lze vyhradit prostor zálohované paměti RAM např. tímto způsobem:

```
const
 cRamTop
                  = $80000; { Velikost pameti RAM - 512KB }
 cAppSettingsSeg = (cRamTop - SizeOf( TApplicationSettings ))
                       div 16;{$ifdef MCP}
var
  g_AppSettings : TApplicationSettings absolute cAppSettingsSeg:0;
\{$endif}
{$ifdef DOS}
var
 q AppSettings : TApplicationSettings;
\{$endif\}
```
Odkaz na strukturu g AppSettings se uvede jako parametr při inicializaci kořenu stromu komponent, tj. komponenty **TApplication**, např.

```
App :=New( PApplication, Init (
   New( PInputDriver, Init(
     minNew( PTouchPanelDriver, Init( ioTouch11 )) )),
      New( PT11MonoDispDriver, Init( ioTouch11 ) ),
      @q AppSettings
  ) ) ;
```
Při spuštění aplikace jsou všechny ovladače automaticky nastaveny podle parametrů uložených ve struktuře g AppSettings. Pokud je struktura g AppSettings poškozená nebo neinicializovaná, je použito implicitní nastavení ovladačů a struktura je automaticky opravena.

Uložení nastavení ovladačů do struktury g AppSettings lze provést buď pomocí volání metody TApplication<sup>^</sup>.StoreSettings (viz. dokumentace ke knihovně Controls) nebo stiskem tlačítka *, Uložit nastavení* na stránce konfigurace displeje terminálu Touch11.

### <span id="page-7-0"></span>4. Reference

#### 4.1. Procedury

# 4.1.1. Procedura CreateT11SetupPages

Procedura **CreateT11SetupPages** vytvoří tří stránky (komponenty **TPage**) s konfigurací terminálu Touch11 a vloží je do určené komponenty **TPageControl**.

**procedure** CreateT11SetupPages( APages: PPageControl );

#### **Parametry:**

APages Odkaz na komponentu **TPageControl**, do které budou vytvořené stránky vloženy.

#### **Návratové hodnoty:**

Metoda nevrací žádnou hodnotu

#### **Poznámky:**

Procedura **CreateT11SetupPages** volá postupně procedury **CreateT11DispSetupPage**, **CreateT11MouseSetupPage**, **CreateT11CalibPage**. Viz. následující kapitoly.

# 4.1.2. Procedura CreateT11CalibPage

Procedura **CreateT11CalibPage** vytvoří stránku (komponentu TPage) určenou pro kalibraci terminálu Touch11 a vloží ji do určené komponenty **TPageControl**.

**procedure** CreateT11CalibPage( APages: PPageControl );

#### **Parametry:**

APages Odkaz na komponentu **TPageControl**, do které bude vytvořená stránka vložena.

#### **Návratové hodnoty:**

Metoda nevrací žádnou hodnotu.

#### **Poznámky:**

Procedura vytvoří kalibrační stránku s identifikátorem cidTermCalibPage (Tato konstanta je definovaná v knihovně Controls).

# <span id="page-8-0"></span>4.1.3. Procedura CreateT11DispSetupPage

Procedura **CreateT11DispSetupPage** vytvoří stránku (komponentu **TPage**) určenou pro konfiguraci ovladače displeje terminálu Touch11 a vloží ji do určené komponenty **TPageControl**.

**procedure** CreateT11DispSetupPage( APages: PPageControl );

#### **Parametry:**

APages Odkaz na komponentu **TPageControl**, do které bude vytvořená stránka vložena.

#### **Návratové hodnoty:**

Metoda nevrací žádnou hodnotu.

#### **Poznámky:**

Procedura vytvoří stránku s identifikátorem cidTermDispSetupPage.

#### 4.1.4. Procedura CreateT11MouseSetupPage

Procedura **CreateT11MouseSetupPage** vytvoří stránku (komponentu **TPage**) určenou pro konfiguraci ovladače displeje terminálu Touch11 a vloží ji do určené komponenty **TPageControl**.

**procedure** CreateT11MouseSetupPage( APages: PPageControl );

#### **Parametry:**

APages Odkaz na komponentu **TPageControl**, do které bude vytvořená stránka vložena.

#### **Návratové hodnoty:**

Metoda nevrací žádnou hodnotu.

#### **Poznámky:**

Procedura vytvoří stránku s identifikátorem cidTermMouseSetupPage.